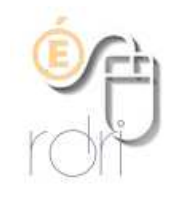

# **Créer un regroupement dans ONDE**

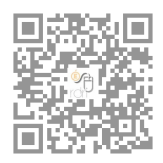

**DSDEN du Rhône** 

- **1) Ajouter aux classes existantes, un regroupement** 
	- -> Onglet *Ecole*, puis *classes*, puis *nouveau*

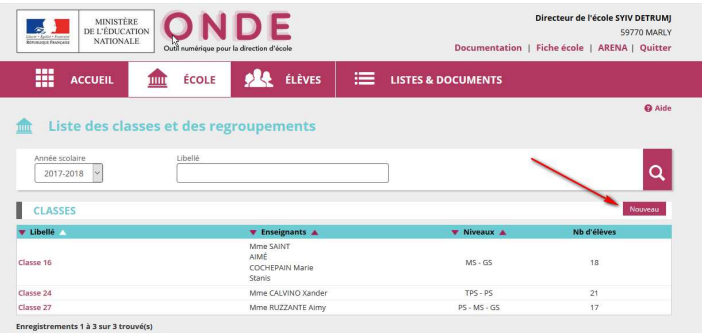

## **2) Créer le regroupement**

Selon les besoins, ULIS, UPE2A, regroupement d'adaptation …, ajouter l'enseignant s'il est connu et valider

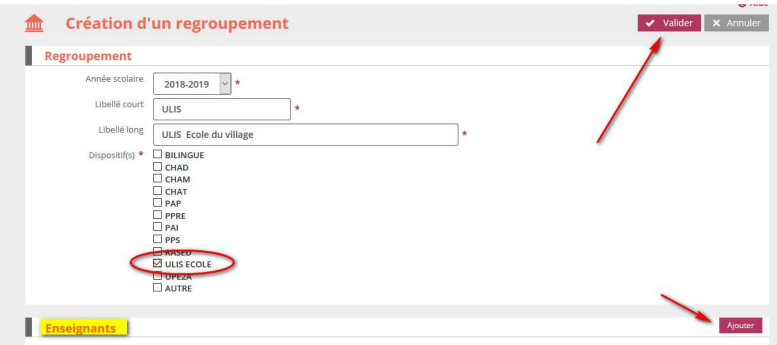

Le regroupement apparaît alors dans la liste des classes. Il ne reste plus qu'à y répartir les élèves qui la fréquentent (qui resteront bien entendu aussi dans leur classe) :

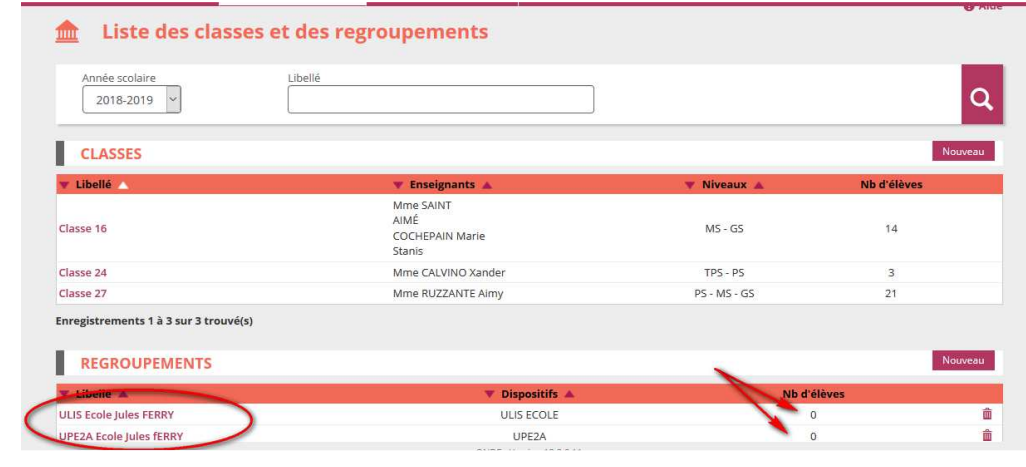

### **3) Répartir les élèves dans le regroupement**

Comme pour les classes (mais dans le menu "Affectation temporaire dans un regroupement"), il suffit alors de rechercher les élèves concernés :

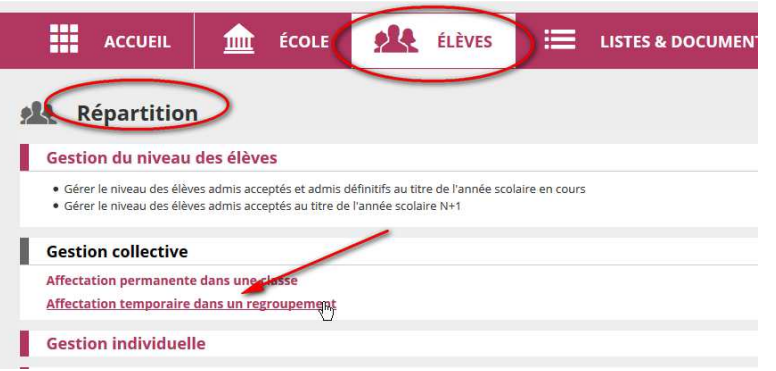

#### Puis Affecter (en bout de ligne à droite)

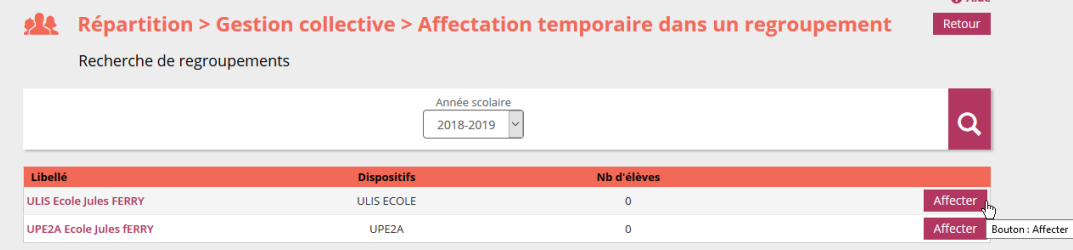

Indiquer les dates correspondantes (année scolaire si c'est le cas)

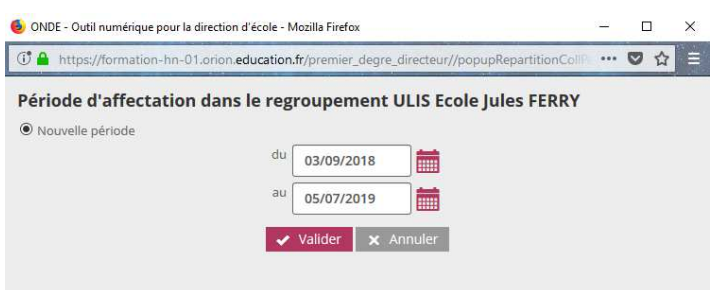

Vous pourrez affecter (en les cochant) les élèves concernés en les choisissant dans la liste qui s'affiche après avoir cliqué sur la loupe et valider (si besoin, vous pouvez filtrer par niveau). Attention, seuls les élèves déjà répartis dans les classes apparaissent, bien entendu.

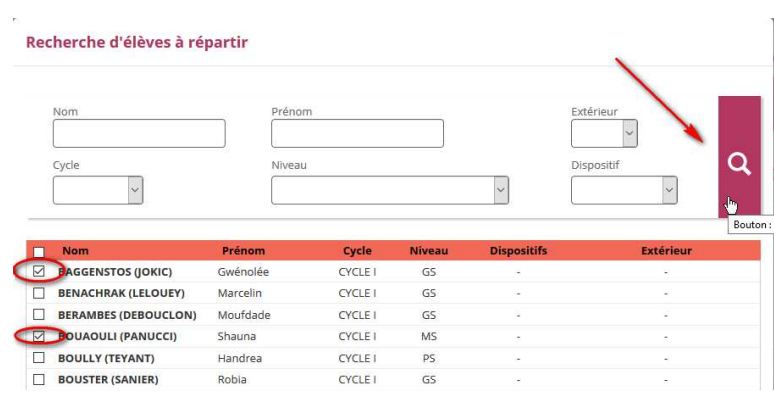

## **4) Répartir des élèves de l'extérieur dans le regroupement**

Vous pourrez même en ajouter d'autres qui seraient scolarisés dans une autre école et qui viendraient temporairement dans ce regroupement ("*Elèves de l'extérieur*") et que la direction de leur école de rattachement aura autorisés par le lien ci-dessous :

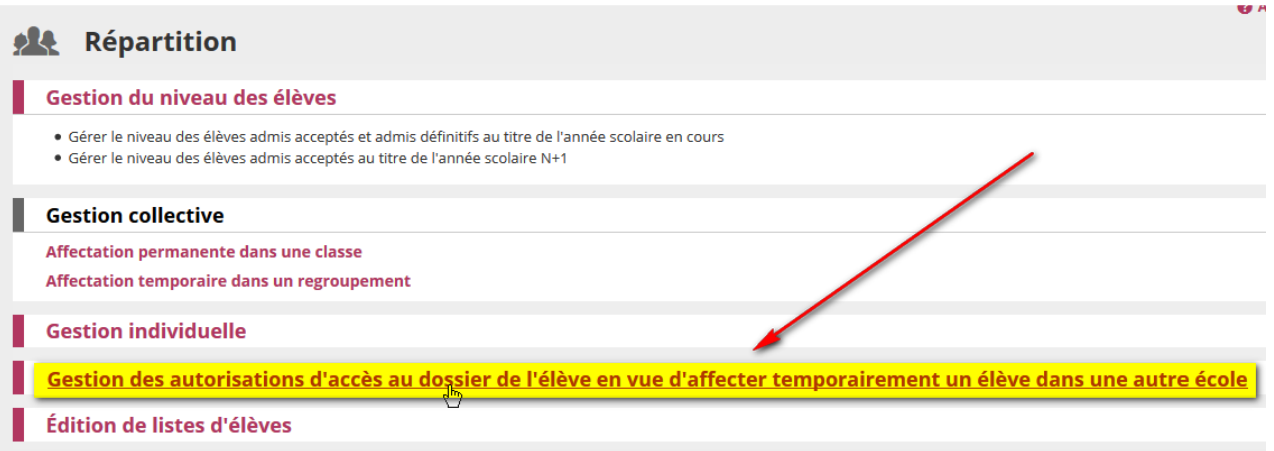